# **BAB III METODOLOGI PENELITIAN**

# **3.1 Metode Penelitian**

Metodelogi pengembangan sistem pada penelitian ini menggunakan metode *Prototype*. Menurut Adi Nugroho (2011) metode *prototype* dibuat saat pengguna tidak tahu pasti apa yang mereka inginkan baik rincian masukannya, rincian proses dan rincian keluaran yang diinginkan untuk itu dibuatlah *Prototype* kepada pengguna. Kemudian pengguna menyarankan perbaikan-perbaikan jika terdapat kekurangan sistem yang perlu diperbaiki.

Adapun tahapan-tahapannya adalah sebagai berikut :

1. Interaksi dengan pengguna

Pada tahapan ini penyusun menganalisis apa yang ingin pengguna dapatkan dari sistem/perangkat lunak itu. Sehingga aplikasi yang dihasilkan sesuai dengan kebutuhan pengguna dan sistem.

Pada tahapan ini penulis melakukan obervase dan wawancara secara langsung pada kecamatan pulau panggung untuk mengetahui kebutuhan sistem yang akan dibangun. Adapun data yang didapatkan yaitu data kartu keluarga, data mutasi Penduduk dan data pengajuan surat pengantar nikah.

#### 2. Membuat *Prototype*

Pada tahapan ini akan dibuat sebuah *Prototype* e-dokumen berbasis web berdasarkan atas kebutuhan pengguna dan sistem pada tahap interaksi dengan pengguna.

Pada tahapan ini penulis merancang sebuah sistem e-dokumen dengan menggunakan alat pengembangan sistem seperti data flow diagram, documen flowchart, context diagram, activity diagram, relasi antar tabel dan rancangan form input dan output.

# 3. Menguji *Prototype*

Tahapan ini adalah proses penilaian terhadap *Prototype* yang telah dibuat apakah sesuai dengan kebutuhan atau tidak jika tidak maka *Prototype* akan diperbaiki.

Pada tahapan ini penulis melakukan pengujian sistem yang sudah dibangun untuk mengetahui kekurangan sistem agar bisa diperbaiki nantinya.

### 4. Memperbaiki *Prototype*

Setelah ditemukan letak kesalahan dari *Prototype* yang dirancang pada tahapan ini penyusun akan membuat atau memperbaiki *Prototype* yang ada setelah itu akan di uji lagi sehingga *Prototype* sesuai dengan keinginan pengguna. pada tahapan ini penulis melakukan perbaikan sistem dari hasil pengujian sistem sebelumnya.

Metode *Prototype* ini dapat digambarkan sebagai berikut :

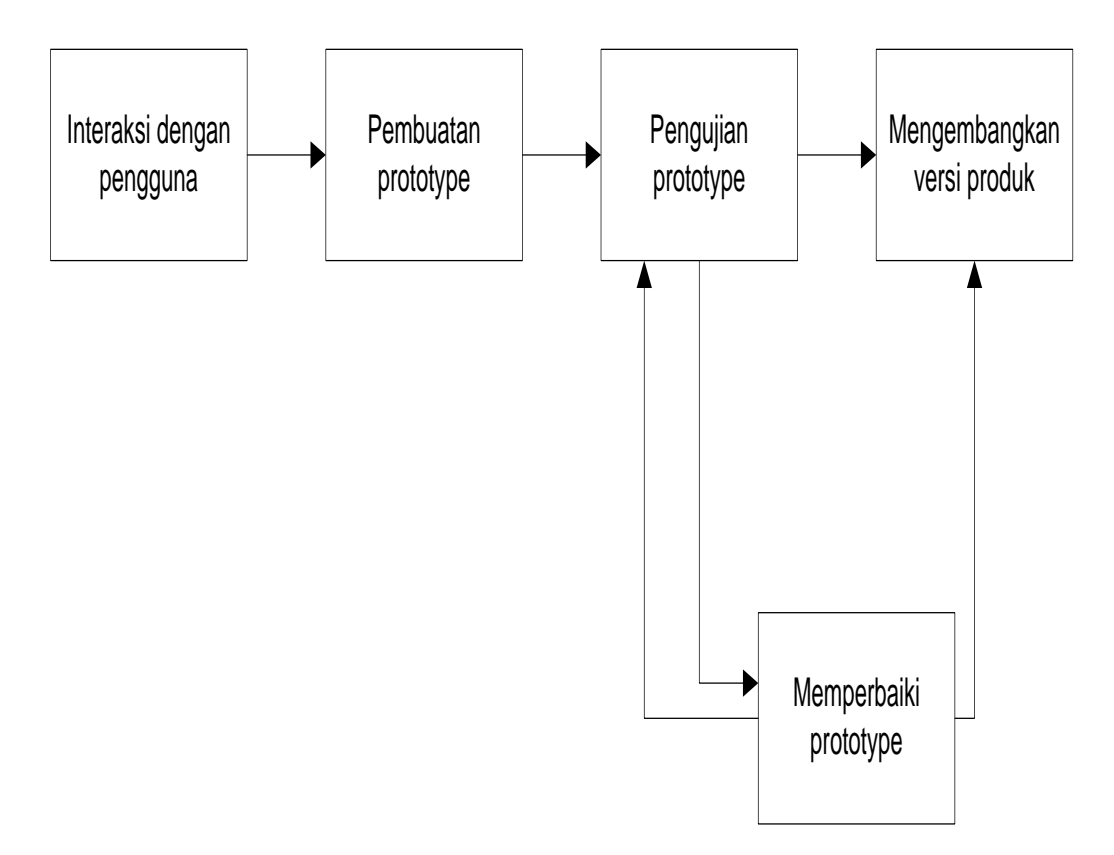

**Gambar 3.1** Metode *Prototype* (Adi Nugroho, 2011)

# **3.2 Metode Pengumpulan Data**

#### **3.2.1 Studi Lapangan**

.

1. Pengamatan (Observation)

Observasi adalah metode mengumpulkan data dengan cara mengamati secara langsung pekerjaan yang diberikan dan dilakukan di kantor kecamatan Pulau panggung

2. Wawancara (Interview)

Wawancara adalah teknik pengumpulan data yang dilakukan melalui tatap muka dan tanya jawab langsung antara pengumpulan data maupun peneliti terhadap narasumber. Dalam penelitian ini wawancara di lakukan kepada Petugas administrasi pada kantor kecamatan Pulaupanggung

# **3.2.2 Studi Pustaka**

Studi pustaka metode mengumpulkan data dengan cara membaca dan mengutip dari buku atau internet, yang mengandung informasi dan mendukung landasan teoritas mengenai masalah yang sedang diteliti.

#### **3.3 Alat Pengembangan Sistem**

Dalam rancang bangun sistem informasi e-dokumen pada kecamatan Pulau Panggung berbasis web, terdapat beberapa perangkat lunak dan perangkat keras yang digunakan guna mendukung proses pengembangan sistem informasi yaitu:

# **3.3.1 Perangkat Lunak (***Software***)**

Perangkat lunak yang dibutuhkan dalam perancangan sistem informasi e-dokumen pada kecamatan Pulau Panggung berbasis web adalah sebagai berikut:

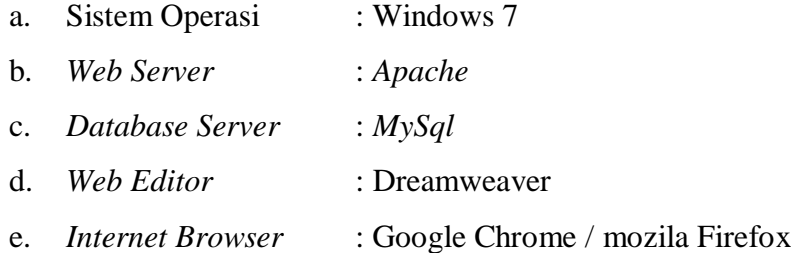

#### **3.3.2 Perangkat Keras (***Hardware***)**

Perangkat keras yang digunakan dalam pembuatan rancang bangun sistem informasi pengelolaan zakat, dan sodakoh berbasis web adalah sebagai berikut:

- a. *Processor core i3*,
- b. *Hardisk* 320 GB,
- c. RAM 4 GB,
- d. *Keyboard* dan *Mouse* standar

### **3.4 Sistem Yang Diusulkan**

# **3.4.1 Analisa Sistem**

Untuk mengetahui proses yang sedang berjalan, apa dan siapa saja yang terlibat, dokumen apa saja yang terlibat, serta bagaimana proses tersebut dikerjakan maka penulis menggunakan *documen flowchart* untuk menjelaskannya

### **3.4.1.1. Alur Kerja Sistem**

Berikut ini adalah alur kerja sistem yang berjalan dalam proses edocument dokumen pada Kantor Kecamatan Pulau Panggung.

#### **a. Alur Kerja Sistem Pembuatan Kartu Keluarga**

Prosedur pembuatan kartu keluarga kecamatan pulau panggung dijelaskan sebagai berikut.

- 1) Ketika ada Penduduk yang akan membuat kartu keluarga, penduduk menyerahkan KTP dan buku nikah kepada RT / RW.
- 2) Kemudian RT / RW membuat surat pengantar.
- 3) Setelah itu penduduk menyerahkan surat pengantar ke kelurahan.
- 4) kelurahan membuat surat tembusan ke kecamatan.
- 5) kemudian penduduk mengisi formulir dan melengkapi persyaratan untuk diserahkan ke kecamatan.
- 6) setelah itu kecamatan akan mengirim surat permohonan ke disdukcapil
- 7) Setalah kartu keluarga selesai dibuat maka akan diserahkan kepada penduduk.

Untuk lebih jelasnya, prosedur kerja sistem tersebut dapat dilihat pada gambar 3.1 dalam bentuk bagan alir dokumen.

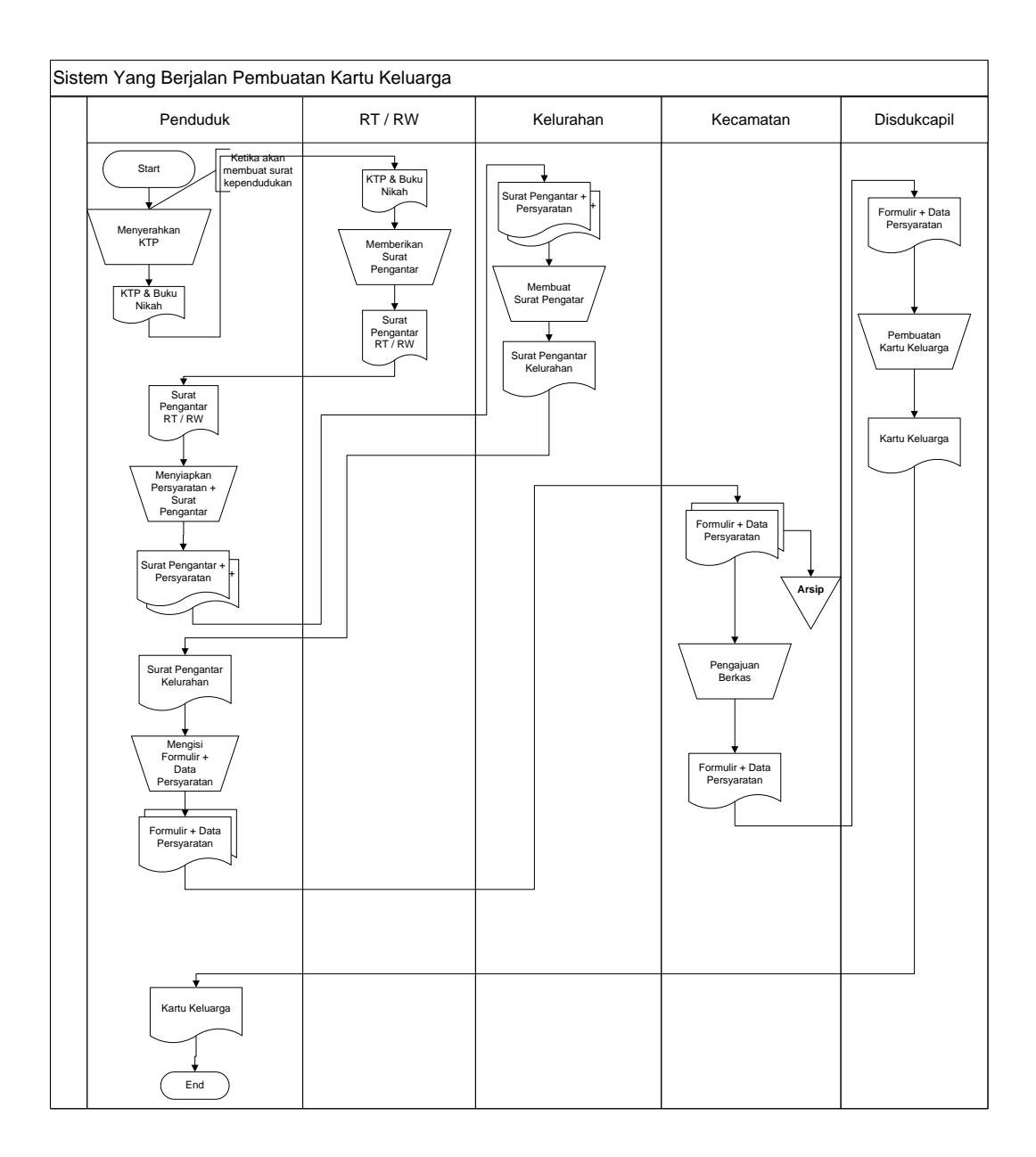

**Gambar 3.1** bentuk bagan alir dokumen sistem pembuatan kartu keluarga

# **b. Alur Kerja Sistem Pembuatan Surat Pindah Penduduk**

Prosedur pembuatan mutasi penduduk kecamatan pulau panggung dijelaskan sebagai berikut.

- 1) Ketika ada Penduduk yang akan membuat pindah, penduduk menyerahkan KTP dan buku nikah kepada RT / RW.
- 2) Kemudian RT / RW membuat surat pengantar.
- 3) Setelah itu penduduk menyerahkan surat pengantar ke kelurahan.
- 4) kemudian penduduk mengisi formulir dan melengkapi persyaratan untuk diserahkan ke kekelurahan.
- 5) setelah itu kekelurahan menadatangani formulir.
- 6) formulir diserahkan ke disdukcapil untuk diperiksa.
- 7) Setalah itu disdukcapil membuat KTP kemudian diserahkan ke penduduk.

Untuk lebih jelasnya, prosedur kerja sistem tersebut dapat dilihat pada gambar 3.2 dalam bentuk bagan alir dokumen.

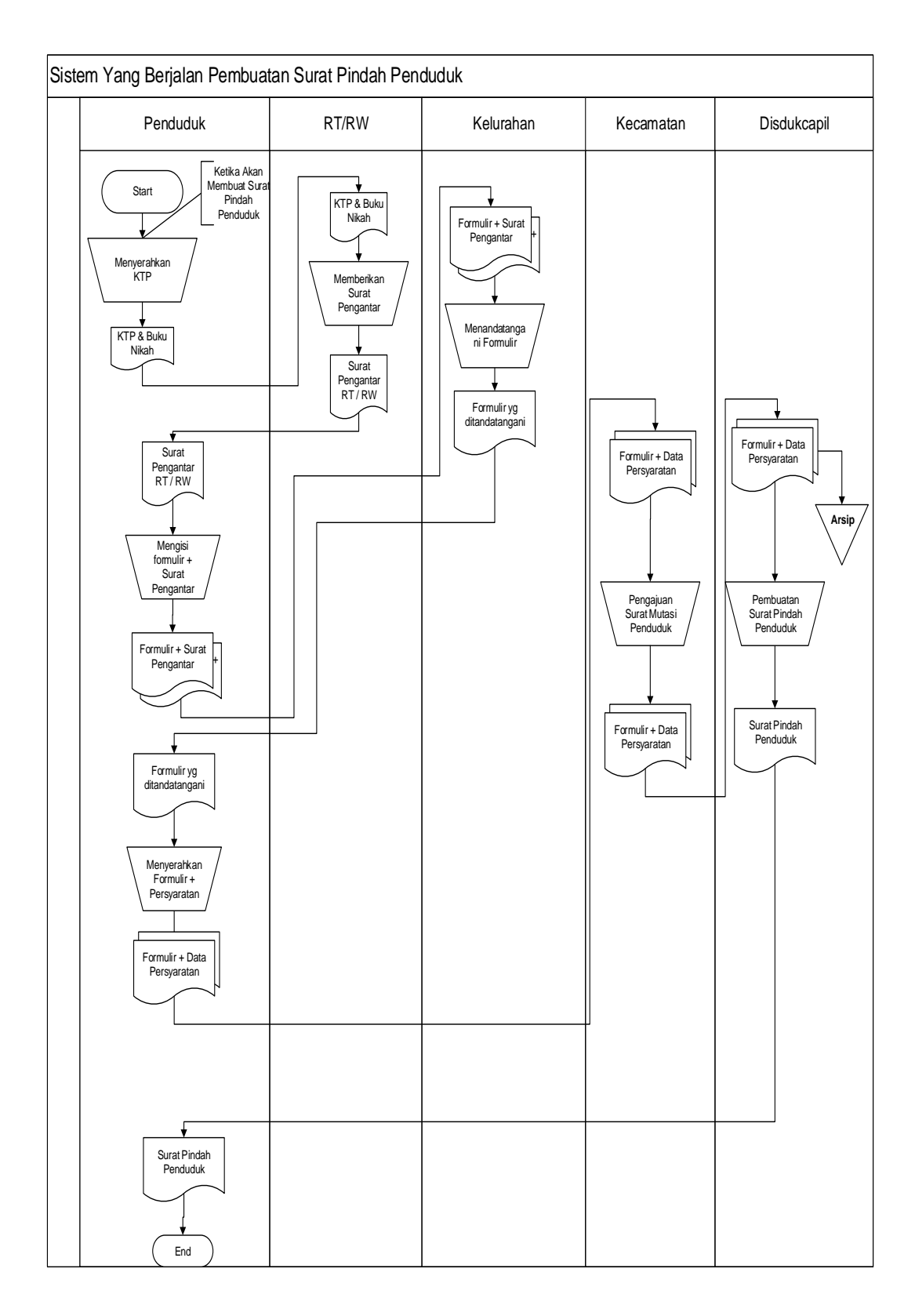

**Gambar 3.2** bentuk bagan alir dokumen sistem pembuatan surat Pindah Penduduk

### **c. Alur Kerja Sistem Pembuatan Akte Kelahiran**

Prosedur pembuatan akte kelahiran kecamatan pulau panggung dijelaskan sebagai berikut.

- 1) Ketika ada Penduduk yang akan membuat akte kelahiran, penduduk menyerahkan KTP dan KK kepada dokter / bidan.
- 2) Kemudian dokter / bidan membuat surat keterangan kelahiran.
- 3) Setelah itu penduduk menyerahkan surat keterangan ke kelurahan.
- 4) kemudian kelurahan membuat surat pengantar untuk diserahkan ke disdukcapil.
- 5) setelah itu penduduk menyerahkan surat pengantar beserta persyaratan ke kecamatan
- 6) kecamatan mengajukan berkas pembuatan akte kelahiran ke disdukcapil
- 7) kemudian disdukcapil membuat akte kelahiran dan diserahkan ke penduduk.

Untuk lebih jelasnya, prosedur kerja sistem tersebut dapat dilihat pada gambar 3.3 dalam bentuk bagan alir dokumen.

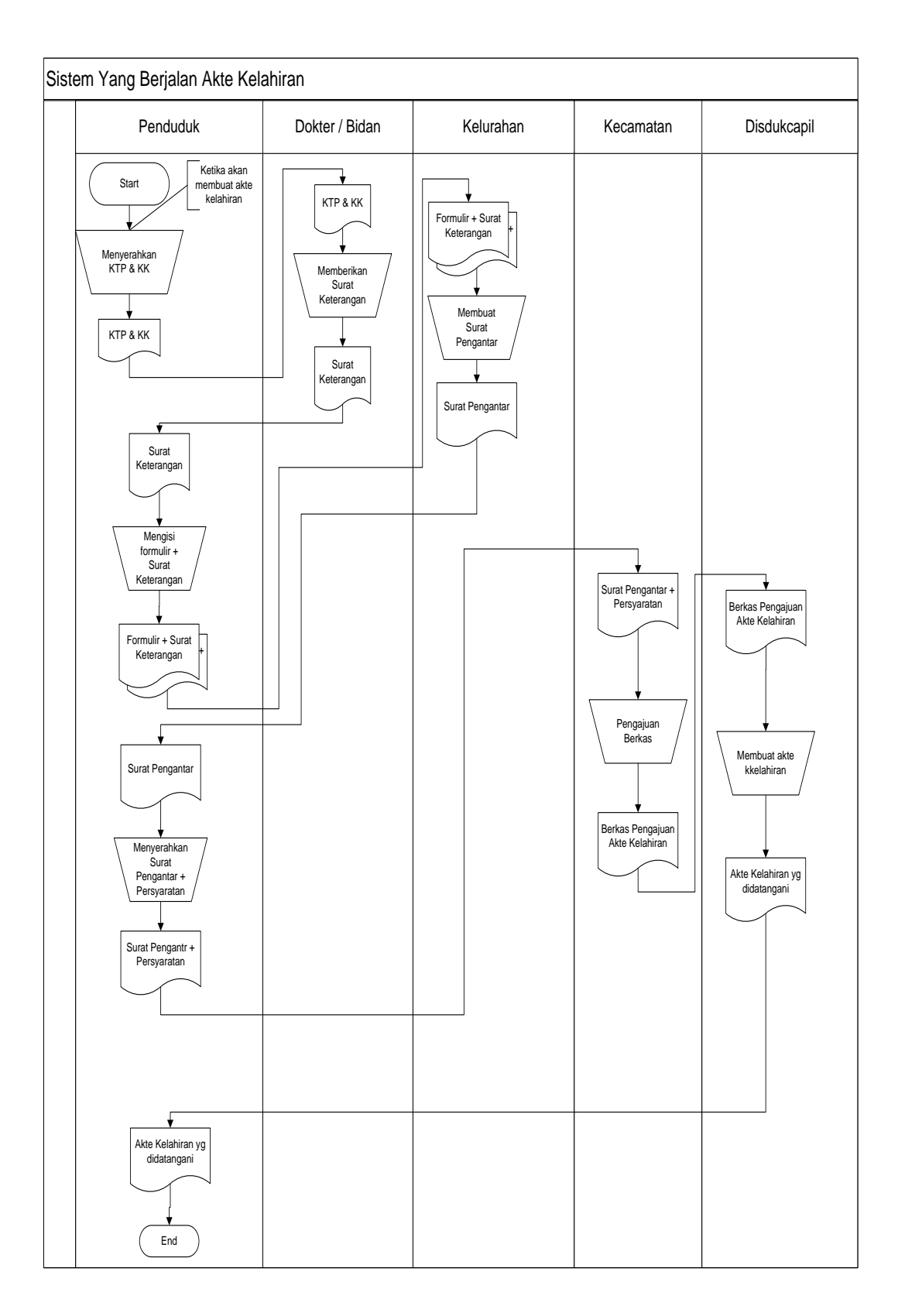

**Gambar 3.3** bentuk bagan alir dokumen sistem pembuatan akte kelahiran

## **d. Alur Kerja Sistem Pembuatan Surat Pengantar Nikah**

Prosedur pembuatan pengantar nikah kecamatan pulau panggung dijelaskan sebagai berikut.

- 1) Ketika ada Penduduk yang akan menikah, penduduk menyerahkan KTP dan KK kepada RT / RW.
- 2) Kemudian RT / RW membuat surat pengantar.
- 3) Setelah itu penduduk menyerahkan surat pengantar ke kelurahan.
- 4) kemudian kelurahan memberikan blanko kepada penduduk.
- 5) setelah itu penduduk mengisi blanko dan diserahkan ke kecamatan
- 6) kemudian kecamatan membuat surat pengantar nikah dan diserahkan ke penduduk.

Untuk lebih jelasnya, prosedur kerja sistem tersebut dapat dilihat pada gambar 3.4 dalam bentuk bagan alir dokumen.

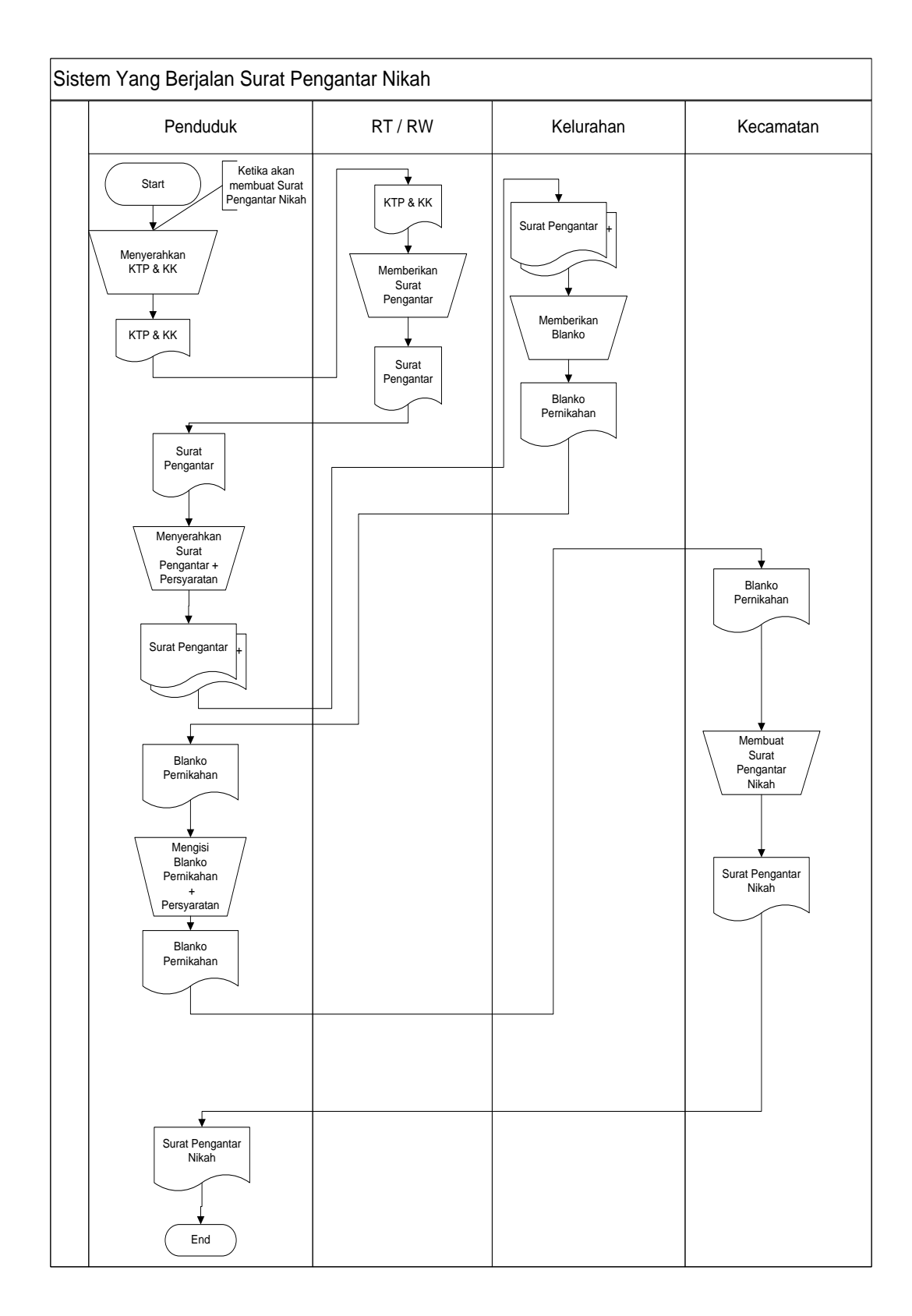

**Gambar 3.4** bentuk bagan alir dokumen sistem pembuatan surat pengantar nikah

## **3.5 Perancangan Sistem yang diusulkan**

### **3.5.1 Perancangan (desain)**

Pada tahap ini dinyatakan bagaimana sebuah sistem yang akan dibuat dengan menggambarkan desain eksperimen dan desain pengujian dari sebuah sistem informasi yang dibangun. Adapun desain eksperimen dirancang menggunakan pemodelan Terstruktur*,* yaitu :

Rancangan sistem yang diusulkan meliputi beberapa komponen sistem berikut ini :

### **Model sistem**

Berikut adalah model sistem yang diusulkan dalam bentuk *context diagram* dan DFD.

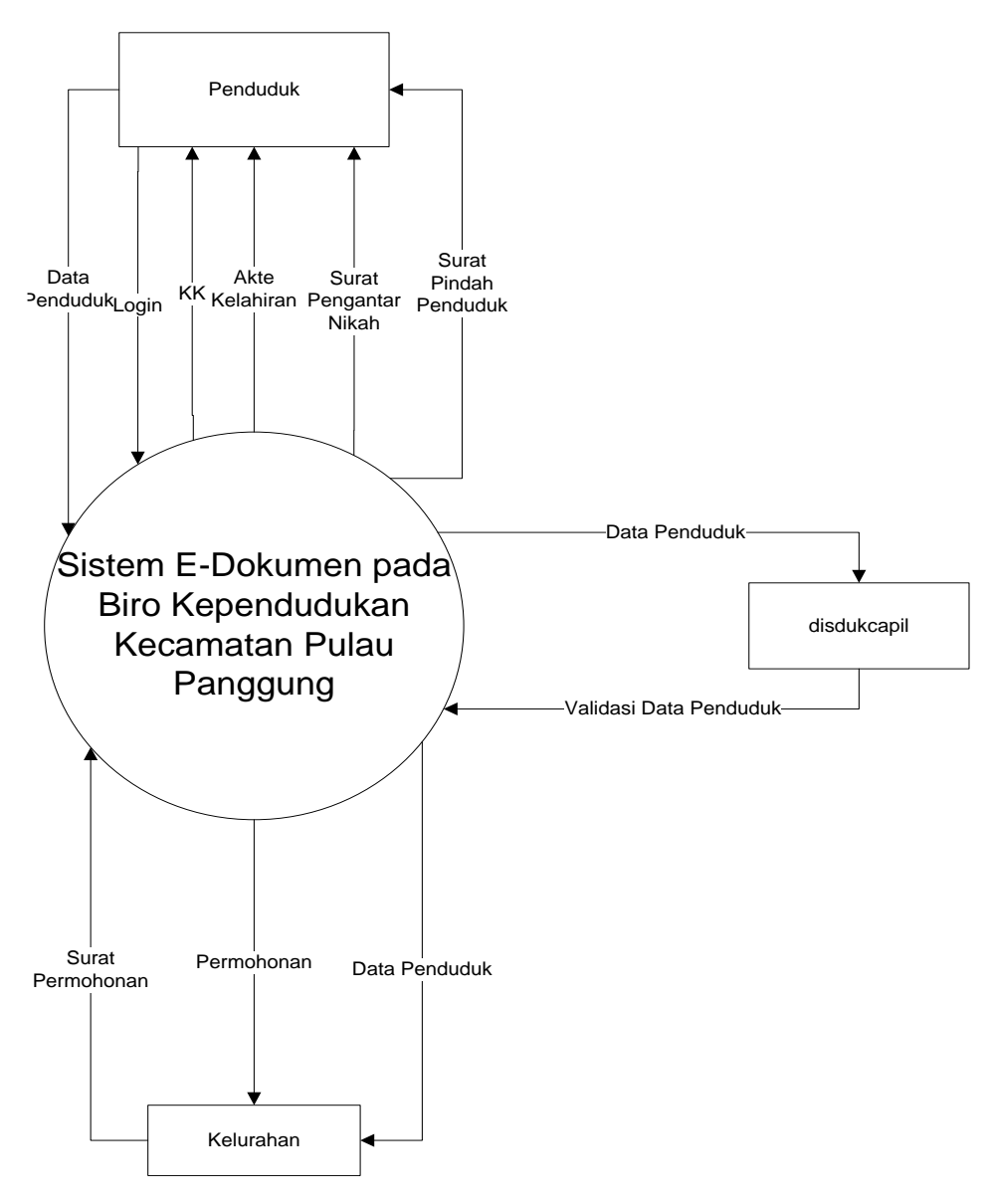

**Gambar 3.1** *Context diagram* **Sistem Diusulkan**

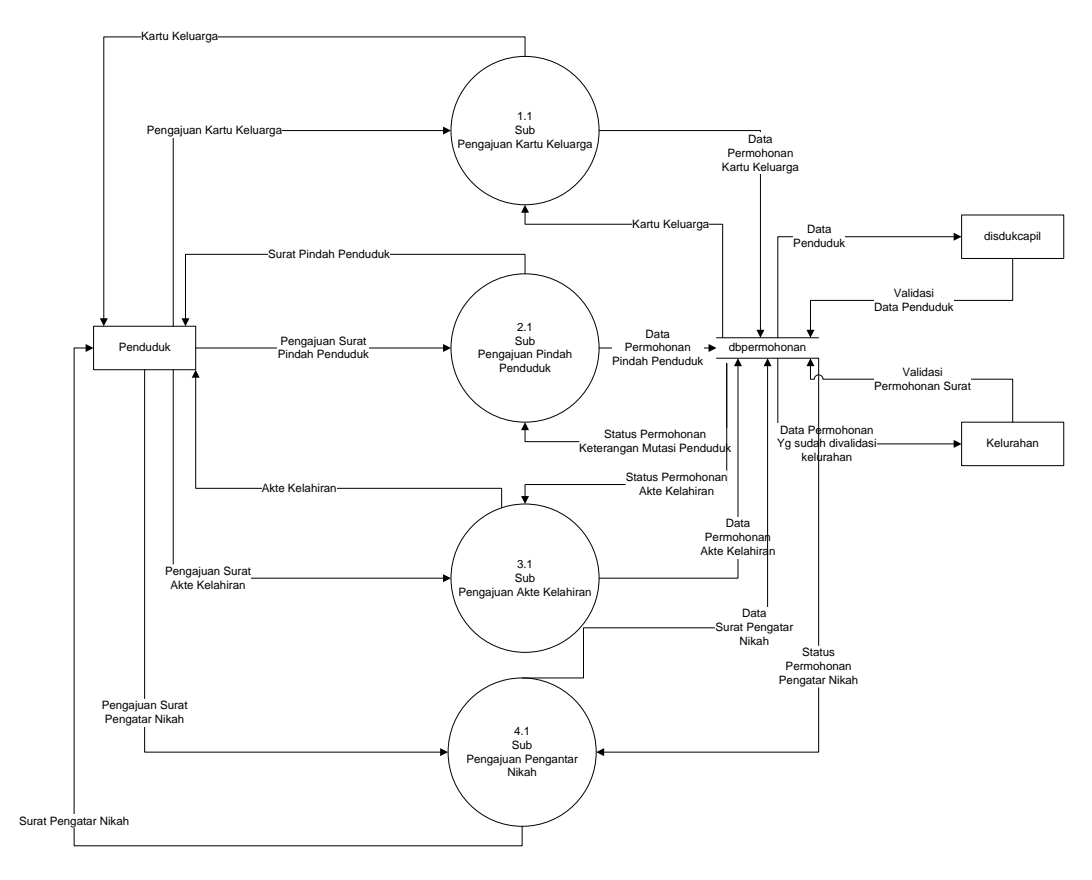

**Gambar 3.2** *DFD level 0* Sistem Informasi E-dokumen

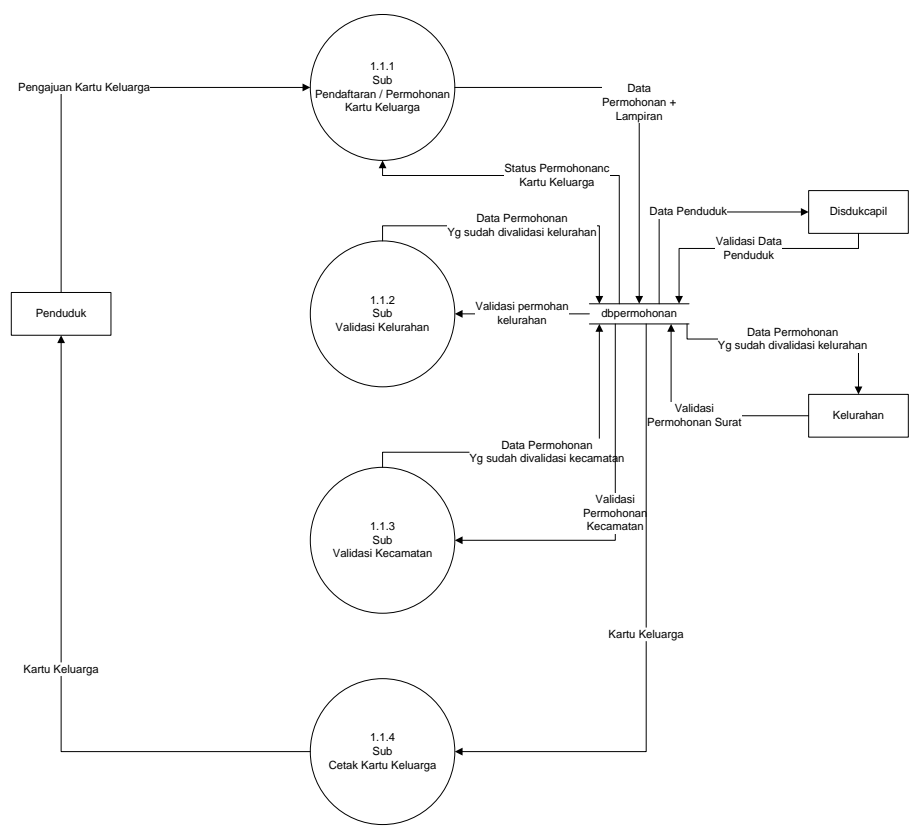

**Gambar 3.3** *DFD level 1* Sistem Informasi Proses Kartu Keluarga

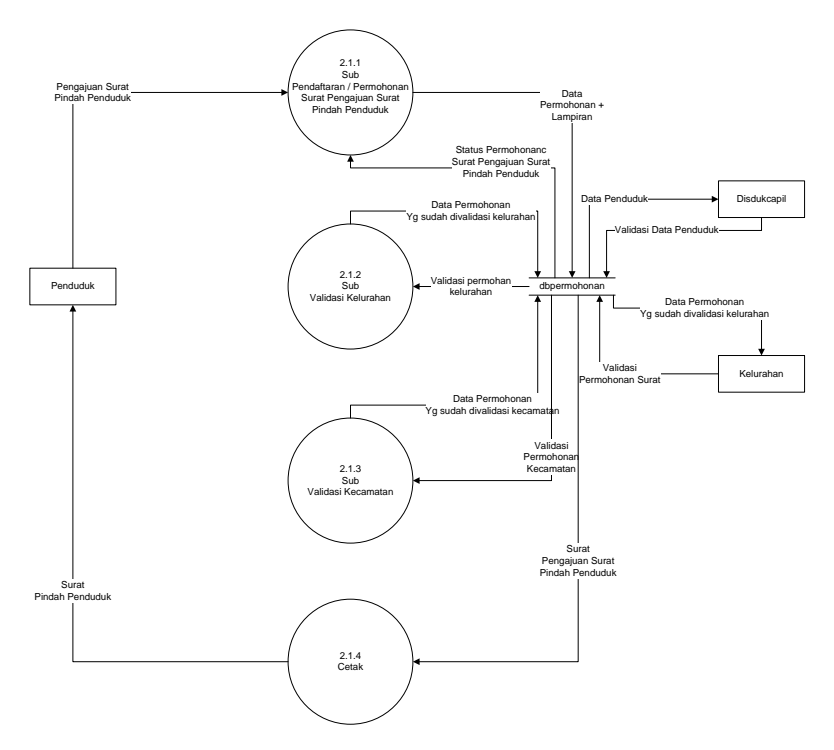

**Gambar 3.3** *DFD level 1* Sistem Informasi Proses Surat Pindah Penduduk

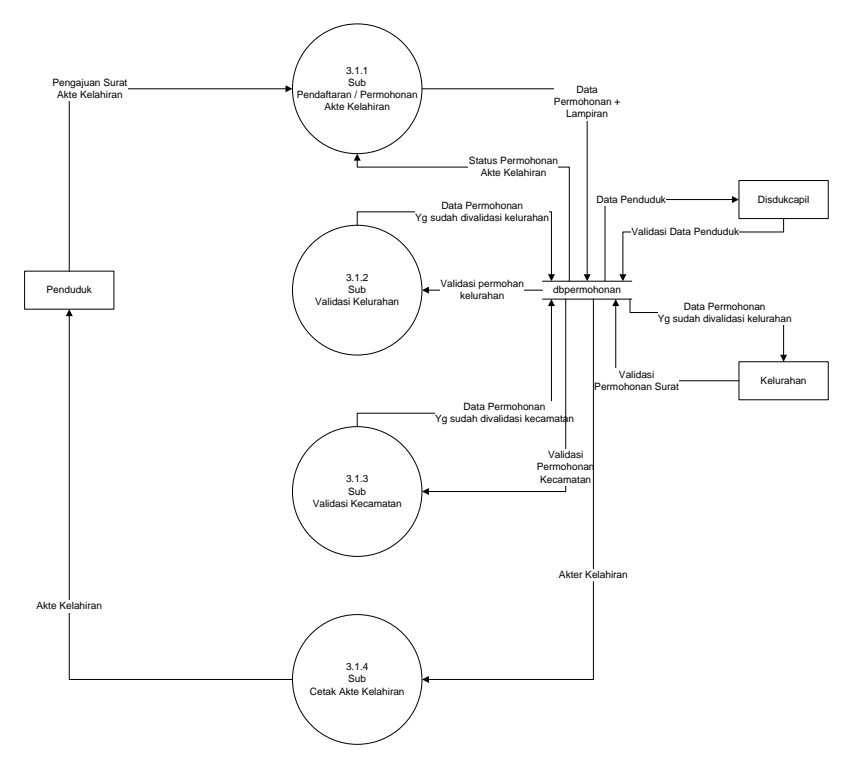

**Gambar 3.4** *DFD level 1* Sistem Informasi Proses Surat Akte Kelahiran

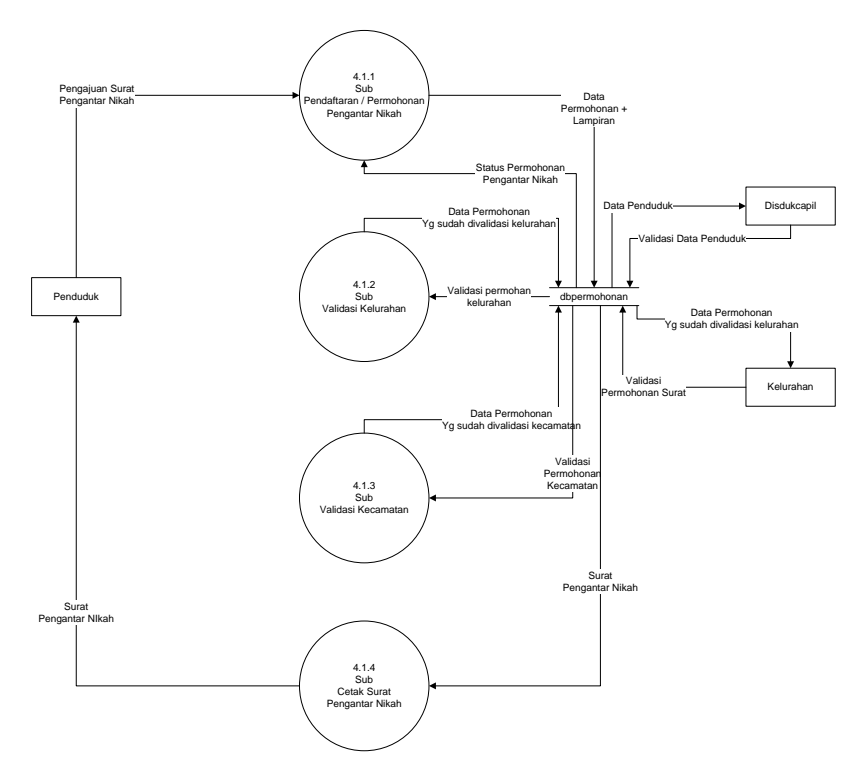

**Gambar 3.4** *DFD level 1* Sistem Informasi Proses Surat Pengantar Nikah

### **3.5.2 Rancangan** *Database*

Rancangan database ini berisikan rancangan file-file atau atribut-atribut yang dibutuhkan untuk membangun program baru dan masing-masing atribut dalam table tersebut akan berelasi antara tabel yang satu dengan yang lain. Rancangan database ini akan dibangun dengan langkah yaitu :

#### **3.5.2.1 Relasi Antar Tabel**

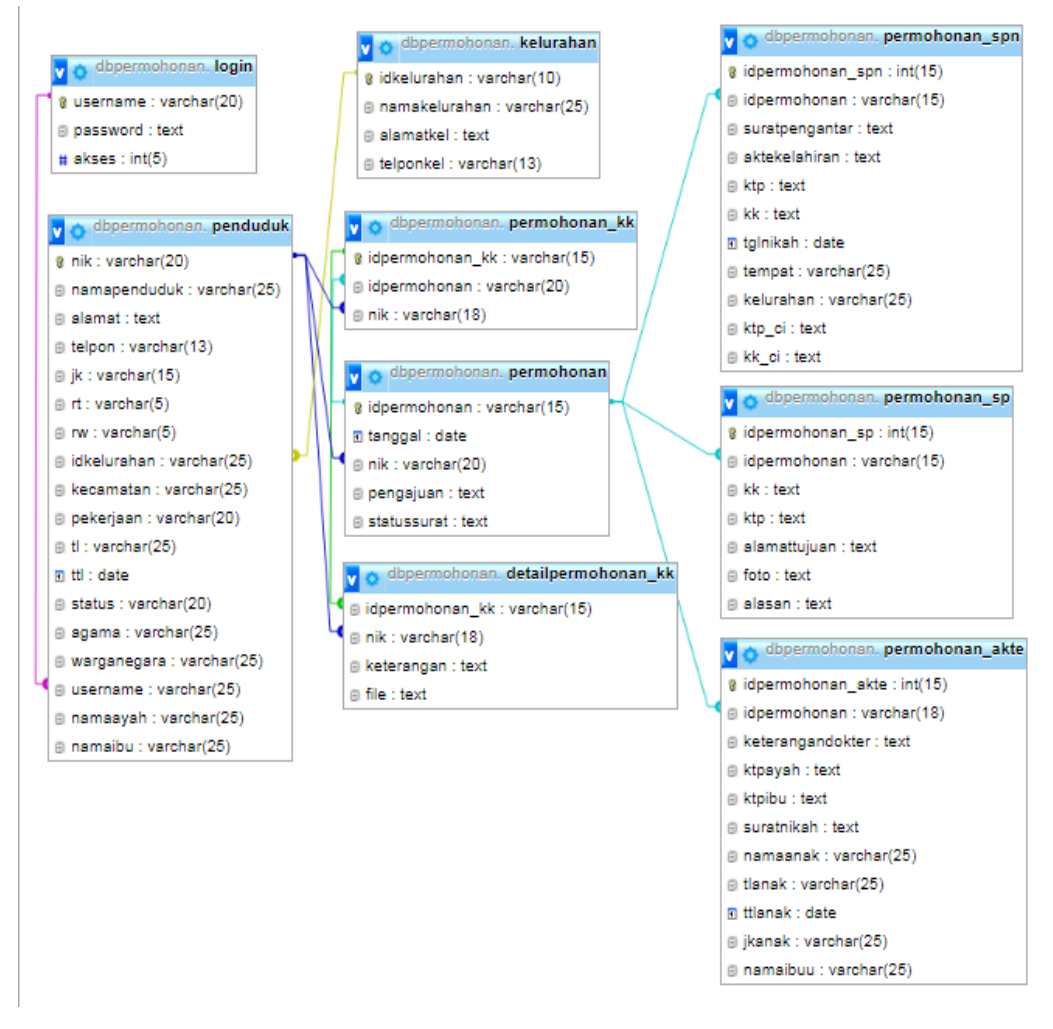

**Gambar 3.22** Relasi Antar Tabel

#### **3.5.2.2 Kamus Data**

#### **3.1.5.3.1. Tabel Login**

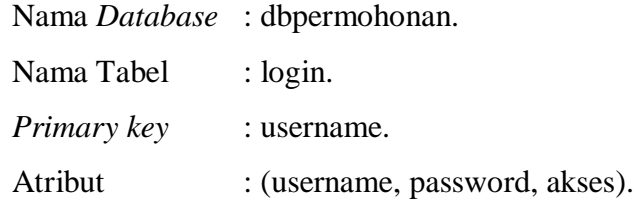

**Tabel 3.1** Tabel Login

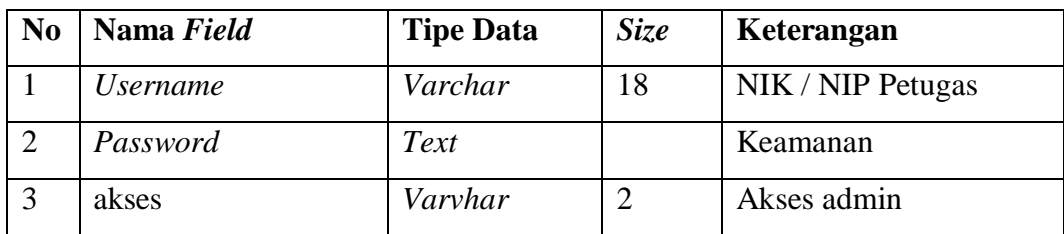

# **3.1.5.3.2 Tabel Penduduk**

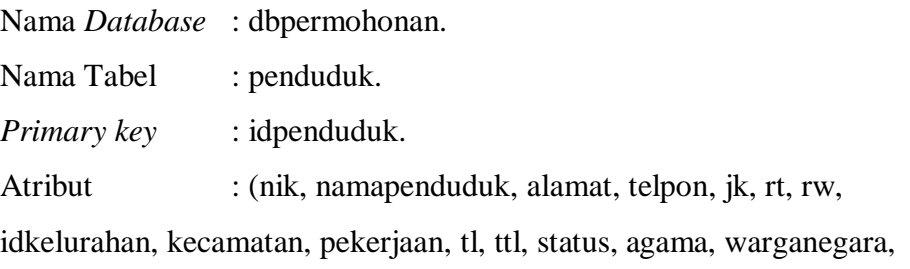

username, namaayah, namaibu).

**Tabel 3.2** Tabel Penduduk

| No             | Nama Field     | <b>Tipe Data</b> | Size | Keterangan          |
|----------------|----------------|------------------|------|---------------------|
| $\mathbf{1}$   | <b>Nik</b>     | Varchar          | 18   | <b>NIK Penduduk</b> |
| $\overline{2}$ | Namapenduduk   | varchar          | 25   | Nama Penduduk       |
| $\overline{3}$ | Alamat         | Text             |      | Alamat Penduduk     |
| $\overline{4}$ | Telpon         | Varchar          | 15   | Telpon              |
| 5              | jk             | Varchar          | 15   | Jenis Kelamin       |
| 6              | Rt             | Varchar          | 3    | <b>RT</b>           |
| $\overline{7}$ | Rw             | Varchar          | 3    | <b>RW</b>           |
| 8              | Idkelurahan    | Varchar          | 10   | <b>ID</b> Kelurahan |
| 9              | Pekerjaan      | Varchar          | 20   | Pekerjaan           |
| 10             | T <sub>1</sub> | Varchar          | 25   | <b>Tempat Lahir</b> |
| 11             | <b>Ttl</b>     | Date             |      | Tanggal Lahir       |

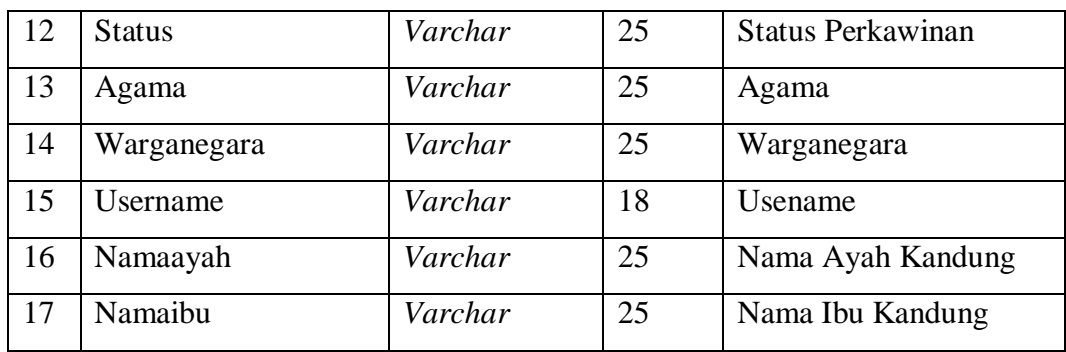

# **3.1.5.3.3 Tabel Kelurahan**

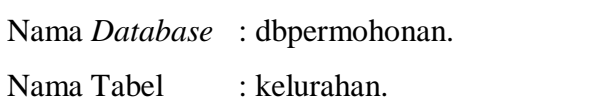

*Primary key* : idkelurahan

Atribut :(idkelurahan, namakelurahan, alamatkel, telponkel).

**Tabel 3.3** Tabel Kelurahan.

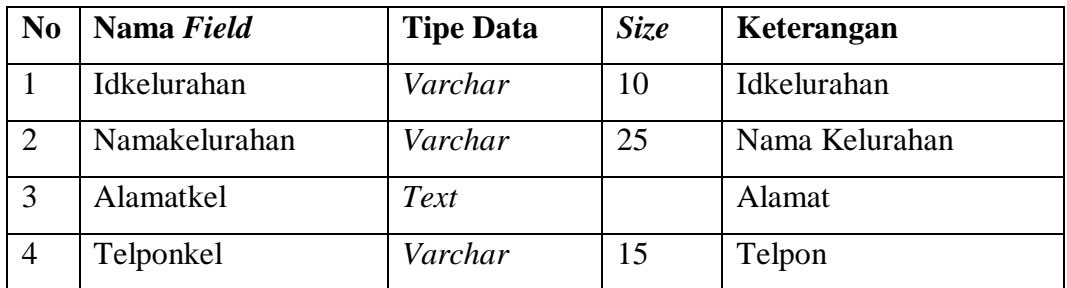

# **3.1.5.3.4 Tabel permohonan**

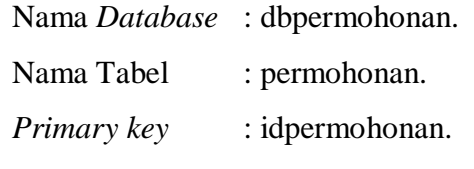

Atribut : (idpermohonan, tanggal, nik, pengajuan, status).

**Tabel 3.4** Tabel Permohonan

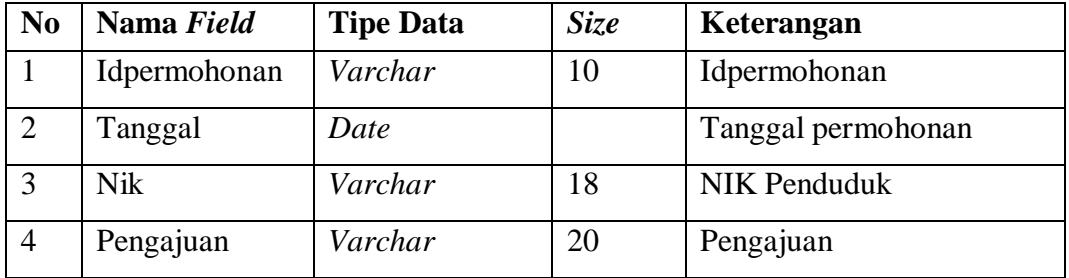

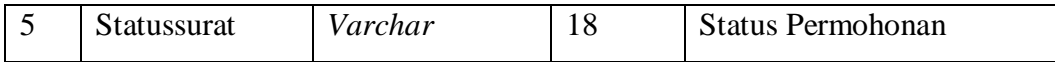

# **3.1.5.3.5 Tabel Permohonan Surat Pengantar Nikah**

Nama *Database* : dbpermohonan.

Nama Tabel : permohonan\_spn.

*Primary key* : idpermohonan\_spn.

Atribut :(idpermohonan\_spn, suratpengatar, aktekelahiran, ktp, kk, tgl\_nikah, tempat).

| N <sub>0</sub> | Nama Field       | <b>Tipe Data</b> | <b>Size</b> | Keterangan              |
|----------------|------------------|------------------|-------------|-------------------------|
| $\mathbf{1}$   | Idpermohonan_spn | Int              | 10          | <b>ID</b> Permohonan    |
| $\overline{2}$ | Idpermohonan     | Varchar          | 15          | <b>ID</b> Permohonan    |
|                |                  |                  |             | Lampiran Surat          |
| 3              | Suratpengantar   | Text             |             | Pengantar RT/RW         |
| $\overline{4}$ | Aktekelahiran    | Text             |             | Lampiran Akte Kelahiran |
|                |                  |                  |             | Lampiran Kartu Tanda    |
| 5              | Ktp              | Text             |             | Penduduk                |
| 6              | Kk               | Text             |             | Lampiran Kartu Keluarga |
| $\overline{7}$ | Tglnikah         | Date             |             | Tanggal Nikah           |
| 8              | Tempat           | Varchar          | 25          | Tempat Nikah            |
| 9              | Kelurahan        | Varchar          | 25          | Kelurahan               |
| 10             | Ktp_ci           | Text             |             | <b>KTP Calon Istri</b>  |
| 11             | Kk_ci            | Text             |             | <b>KK Calon Istri</b>   |

**Tabel 3.5** Tabel Permohonan Surat Pengantar Nikah

# **3.1.5.3.6 Tabel Surat Pindah Penduduk**

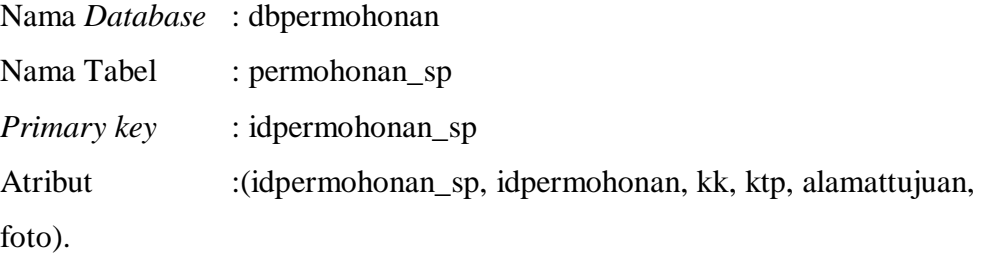

| N <sub>0</sub> | Nama Field      | <b>Tipe Data</b> | Size | Keterangan              |
|----------------|-----------------|------------------|------|-------------------------|
| 1              | Idpermohonan_sp | Int              | 10   | <b>ID Permohonan SP</b> |
| $\overline{2}$ | Idpermohonan    | Varchar          | 10   | Id Permohonan           |
| 3              | Kk              | Text             |      | Lampiran Kartu Keluarga |
|                |                 |                  |      | Lampiran Kartu Tanda    |
| $\overline{4}$ | Ktp             | Text             |      | Penduduk                |
| 5              | Alamattujuan    | Text             |      | Alamat Tujuan           |
| 6              | Foto            | Text             |      | Foto                    |
| 7              | Alasan          | Text             |      | Alasan Pindah           |

**Tabel 3.6** Tabel Surat Pindah Penduduk

# **3.1.5.3.7 Tabel Akte Kelahiran**

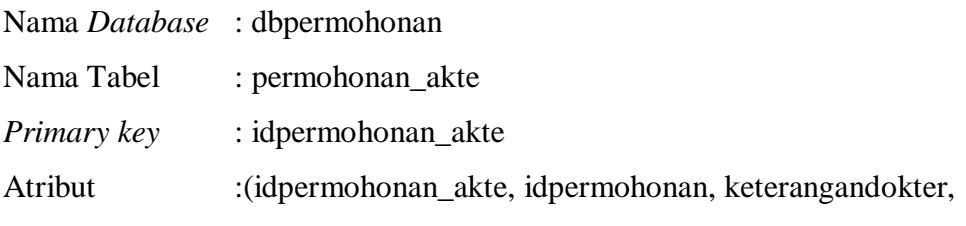

ktpayah, ktpibu, suratnikah, namaanak, tl, ttl, jk).

| N <sub>0</sub> | Nama Field        | <b>Tipe Data</b> | Size | Keterangan                |
|----------------|-------------------|------------------|------|---------------------------|
| $\mathbf{1}$   | Idpermohonan_akte | Int              | 10   | <b>ID Permohonan Akte</b> |
| $\overline{2}$ | Idpermohonan      | Varchar          | 10   | Id Permohonan             |
|                |                   |                  |      | Lampiran Keterangan       |
| 3              | Keterangandokter  | Text             |      | Dokter                    |
| $\overline{4}$ | Ktpayah           | Text             |      | Lampiran KTP Ayah         |
| 5 <sup>5</sup> | Ktpibu            | Text             |      | Lampiran KTP Ibu          |
| 6              | Suratnikah        | Text             |      | Lampiran Surat Nikah      |
| $\tau$         | Namaanak          | Varchar          | 15   | Nama Anak                 |
| 8              | <b>Tlanak</b>     | Varchar          | 20   | Tempat Lahir              |

**Tabel 3.7** Tabel Akte Kelahiran

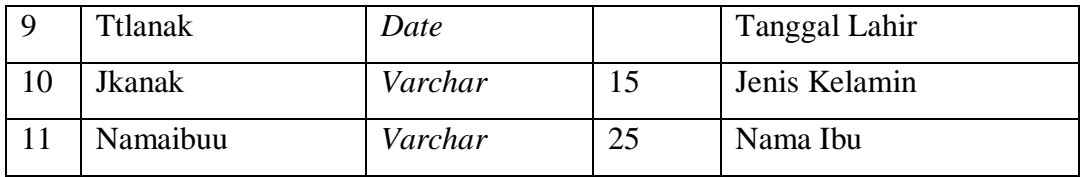

# **3.1.5.3.8 Tabel Kartu Keluarga**

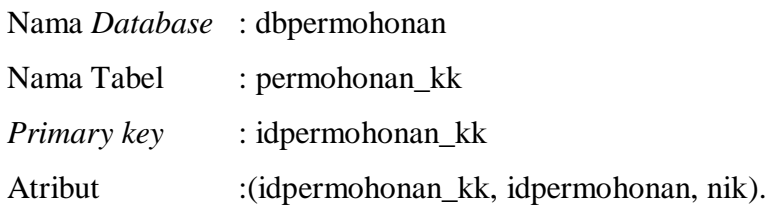

**Tabel 3.8** Tabel Kartu Keluarga

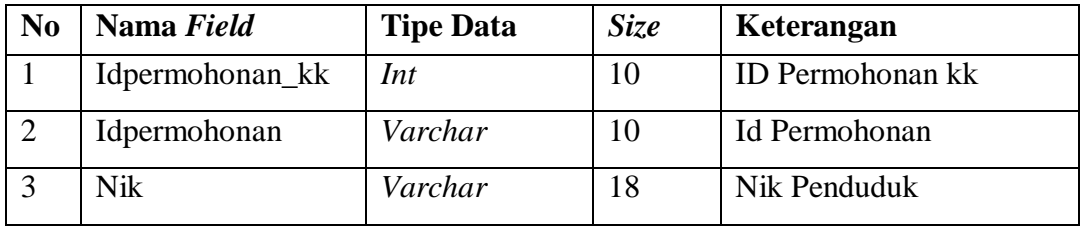

# **3.1.5.3.9 Tabel Detail Kartu Keluarga**

Nama *Database* : dbpermohonan

Nama Tabel : detailpermohonan\_kk

atribut :(idpermohonan\_kk, nik, keterangan, file).

**Tabel 3.9** Tabel Detail Kartu Keluarga

| N <sub>0</sub> | Nama Field      | <b>Tipe Data</b> | <i>Size</i> | Keterangan       |
|----------------|-----------------|------------------|-------------|------------------|
|                | Idpermohonan_kk | Int              | 10          | ID Permohonan kk |
|                | <b>Nik</b>      | Varchar          | 18          | Nik Penduduk     |
| 3              | Keterangan      | Text             |             | Keterangan       |
| $\overline{4}$ | File            | Text             |             | File             |

# **3.5.3 Rancangan Tampilan**

Berikut merupakan Rerancangan Tampilan Sistem *Informasi e-document* Kantor Kecamatan Pulau Panggung :

Desain (perancangan) sistem secara terperinci ini dilakukan dengan menjelaskan rancangan-rancangan yang diperlukan untuk sistem yang baru secara terperinci .

3.5.3.1.Rancangan Form Login

Form login digunakan untuk menampilkan tampilan login oleh sistem.

Rancangan form login dapat dilihat pada gambar dibawah ini

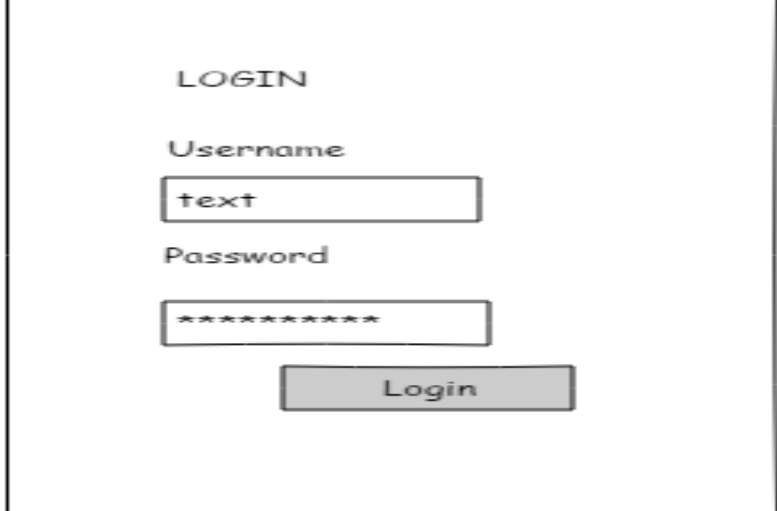

Gambar 3.15 Rancangan Form Login

# 3.5.3.2. Rancangan Form Pendaftaran Penduduk

Form Pendaftaran Penduduk digunakan untuk menampilkan tampilan form pendaftaran Penduduk oleh sistem. Rancangan form pendaftaran dapat dilihat pada gambar dibawah ini

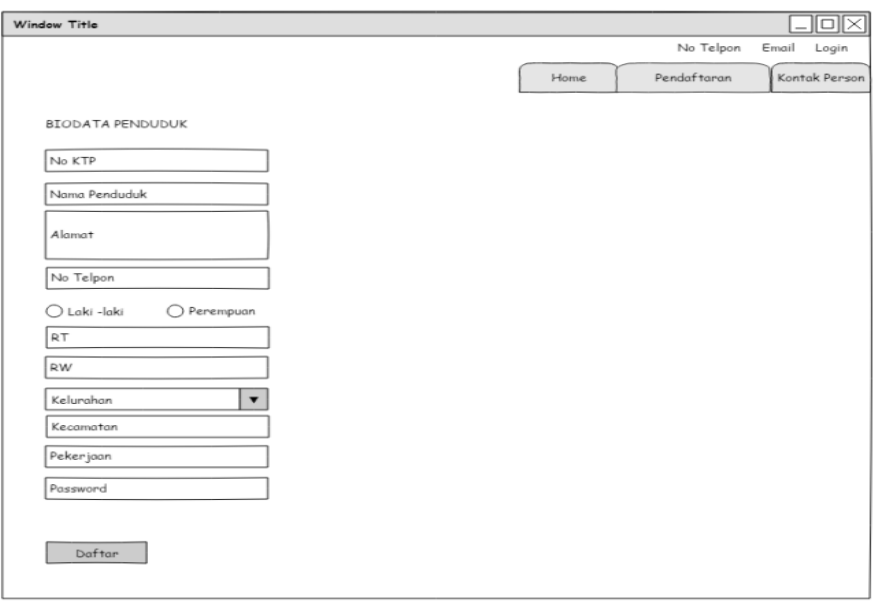

Gambar 3.14 Rancangan Form Pendaftaran Penduduk

3.5.3.3.Rancangan Form Menu Utama Admin

Form menu utama digunakan untuk menampilkan tampilan utama oleh sistem. Rancangan form menu utam a dapat dilihat pada gambar dibawah ini

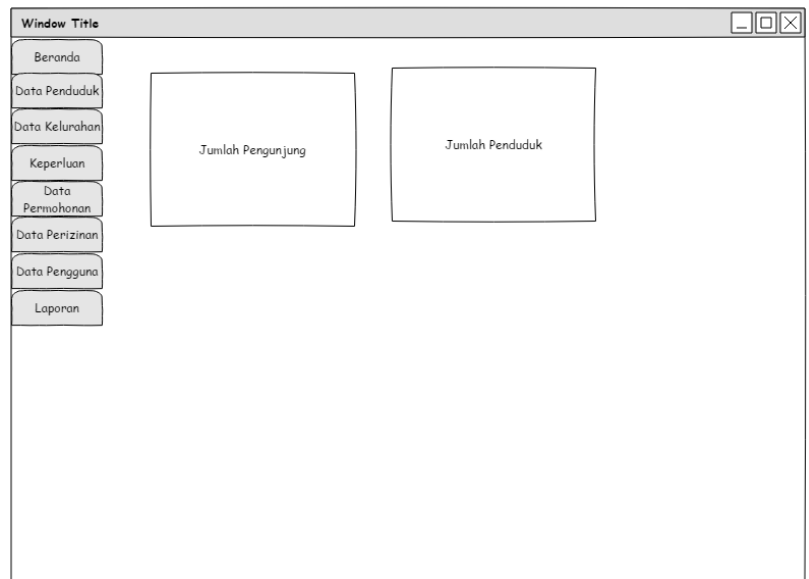

# Gambar 3.16 Rancangan Form Menu Utama

# 3.5.3.4.Rancangan Form Menu Penduduk

Form menu Penduduk digunakan untuk menampilkan form Penduduk. Rancangan form menu Penduduk dapat dilihat pada gambar dibawah ini

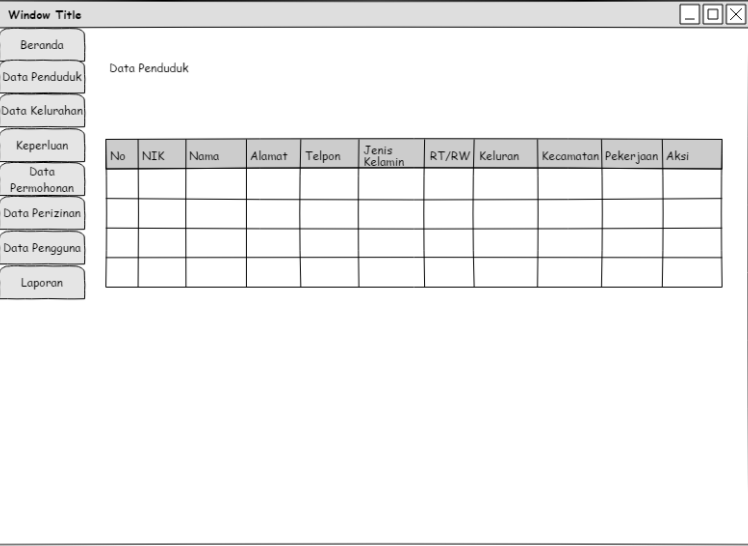

Gambar 3.17 Rancangan Form Menu Penduduk

#### 3.5.3.5.Rancangan Form Menu Kelurahan

Form menu Kelurahan digunakan untuk menampilkan form Kelurahan. Rancangan form menu Kelurahan dapat dilihat pada gambar dibawah ini

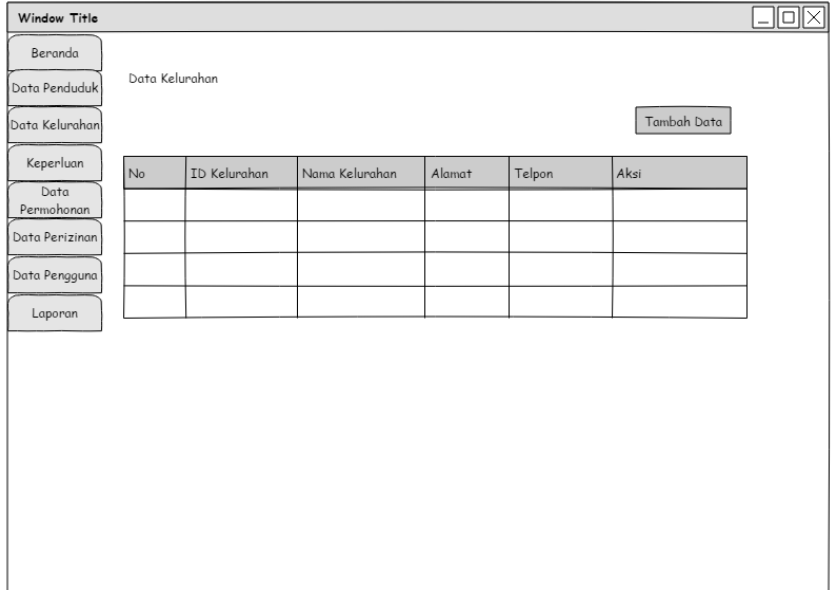

#### Gambar 3.18 Rancangan Form Menu Kelurahan

### 3.5.3.6.Rancangan Form Menu Keperluan

Form menu Keperluan digunakan untuk menampilkan informasi Keperluan Penduduk yang telah disajikan oleh sistem. Rancangan form menu Keperluan dapat dilihat pada gambar dibawah ini

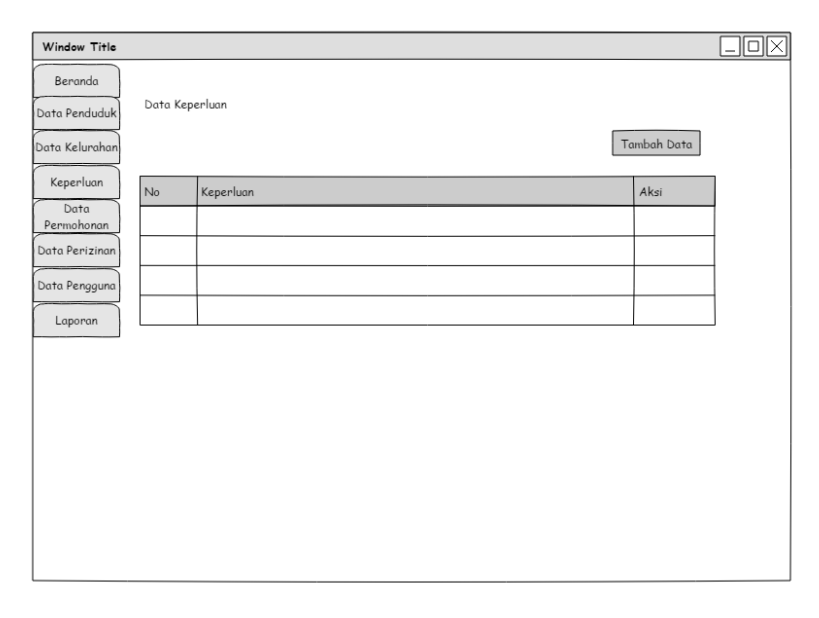

Gambar 3.19 Rancangan *Form* Keperluan

3.5.3.7.Rancangan Form Menu Permohonan

Form menu Permohonan digunakan untuk menampilkan informasi Permohonan yang telah disajikan oleh sistem. Rancangan form menu Permohonan dapat dilihat pada gambar dibawah ini

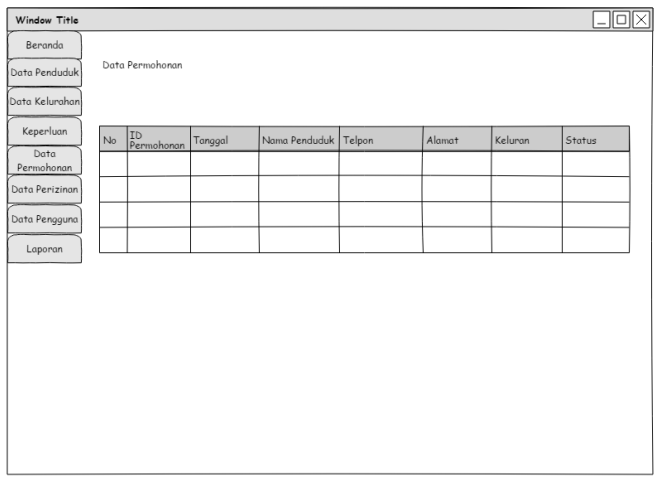

### Gambar 3.20 Rancangan *Form* Permohonan

3.5.3.8.Rancangan Form Laporan Permohonan Penduduk

Form menu Laporan Permohonan Penduduk digunakan untuk menampilkan informasi Laporan Permohonan Penduduk yang telah disajikan oleh sistem. Rancangan form menu Laporan Permohonan Penduduk dapat dilihat pada gambar dibawah ini

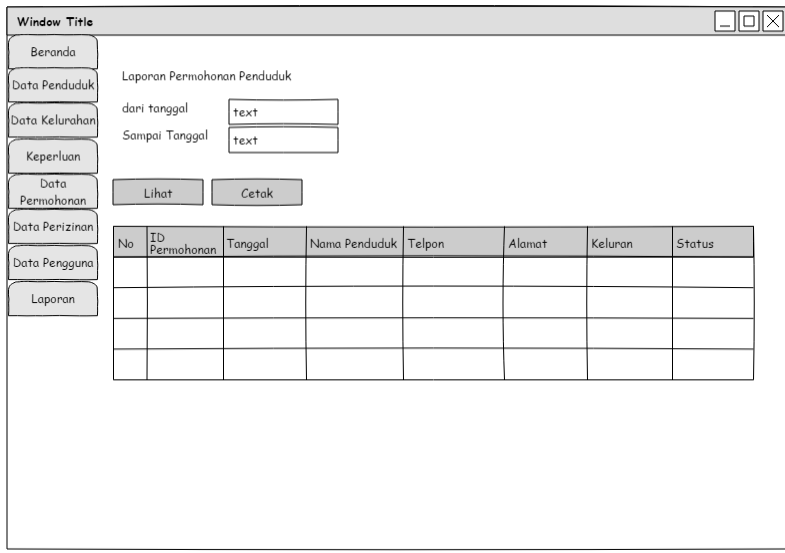

Gambar 3.21 Rancangan *Form* Laporan Permohonan Penduduk